## **Public Displays in Open Areas**

Displays that are for public use. They have an HDMI cable connected to the wall plate below them. These are available for anyone to use.

The monitors have a native resolution of 1920x1080 (1080p). There is a six-button control panel below the monitor for control purposes.

## **Instructions**

1. Connect your laptop to the HDMI cable. 2. If the display is powered off, press the power button on the control panel. 3. Press the laptop button on the control panel. You should see video from the laptop appear on the display a few seconds later. 4. If you need sound, you can adjust the volume of the monitor by pressing and holding the volume up and down buttons. … 5. When you are done, press the news button to switch back to the announcements feed or the power button to turn off the display.

If the HDMI cable is missing or the display does not appear to be functioning properly, please contact Techstaff.

From: <https://howto.cs.uchicago.edu/>- **How do I?**

Permanent link: **<https://howto.cs.uchicago.edu/jcl:hallwaymonitors?rev=1550615784>**

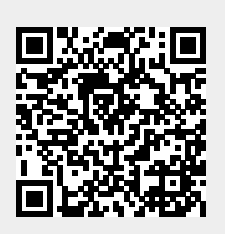

Last update: **2019/02/19 16:36**